LPL Debugger Crack Full Version PC/Windows

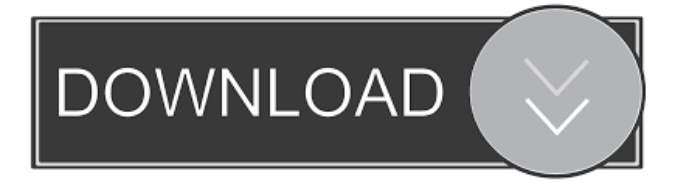

### **LPL Debugger Crack+ Free Download [2022-Latest]**

LPL Message.pas has 4 unit which is used as sub-units in LPL Debugger.pas. Debugger Debugger is used to set the debugger on to your application which makes it run in a debug configuration. DebuggerWindow Used to wrap the message window in the debugger so it does not show up on the roll screen LPLDebugger Works with a registry entry to set the debugger on or off LPLDebuggerSaver This class saves the messages as a text file so that they can be compared later First the program has to communicate with the debugger to determine if it is free or not. By simply clicking on the debugger process the user will launch the program and in the event of the debugger not being free for use the program will simply print the "Debugger" message. In order for the debugger to free itself the following can be done from the application: Start LPL Debugger Cracked 2022 Latest Version Invoke DebuggerDebug Start LPL Debugger again. After the debugger has been freed the code should look as follows. DebuggerMsg = 'Debugger is free.'; MsgBox(DebuggerMsg, mbInformation, MB\_OK); bDebuggerFreed = True; while(DebuggerMsg 'Free') do begin WaitForDebuggerMsg('Debugger'); {\$IFDEF UNICODE} DebuggerMsg += '\0'; {\$ELSE} DebuggerMsg += '\0'; {\$ENDIF} TerminateApplication; end; end; finally { if(DebuggerMsg 'Free')

## **LPL Debugger Free Registration Code X64**

This is where the debugger will send its own message to the current application you have opened. BKMACRO Description: This is the place where the debugger sends its own message to all the applications that are running. DFMACRO Description: This is the place where the debugger returns to when it has terminated the current application you have opened. DEFAULTLIMIT Description: This is the limit to which it will allow the message to build. The default limit is set to 256 which means it can build up to 8 lines of messages at a time. LINKERMACRO Description: This is the name of the application you are currently linking to the debugger. It should be the current application name, using the namespace. LPL\_Message Description: This is a unit that contains the functions required for communication with the debugger. I have tried to make it easy to use by making it include all the routines you need to send and receive messages from the debugger, thus removing the need to create your own routines. LPL\_Messages Description: This is a unit that contains the common functions to create your own messages. LPL\_Structures Description: This is a unit that contains the structures that will be used by the included unit. LPL\_Types Description: This is a unit that contains the data types required for use by the included unit. Program Description: This is the main program that runs the roll-screen. Testing the debugger is the easy part, but the debugger is not a free feature so you have to ask for a copy from the program's source code. You can find the source on the website. How to use it: If you want to use the roll-screen from an application you have to follow these steps. 1. You will need the LPL Debugger program. If you have a copy of this then you should already have it. I have included a binary file in the ZIP file for those of you who haven't yet been lucky enough to be given a copy. If you want to download the debugger you should go to " This will take you to a page that contains an extract for the zip file. 2. You will need to read the unit description, which can be found at the bottom of the program. You will need to download this 1d6a3396d6

#### **LPL Debugger Free [April-2022]**

 $=$  $=$  $=$  $=$  $=$  $=$  $=$  $This$  is the LPL debugger. It has been written to allow debuggers to be run on applications. Features: ============= - Runs on Win98 or Win2000+ (need.NET!) - Displays messages in the Debugger Console - List messages on the screen up to 16 lines at a time - Save messages to a file - Run as a stay-on-top window - Includes Functions to get messages - Requires only.NET (MS is not required) - You can use the debugger on your own application - No memory leak, no "hung-up" message - No strings from a dialog box are copied to the process list so it is very easy to eliminate the dialog box from your application! - Full compiler integration - Very easy to use. Just run! - Compiler provides source code debug output. - Get compiled code's source code - you have complete control! - Output to a file. - Run the application under Windows - Minimalist UI - Supports recent development tools - Full debugger debugging on new applications - Self-debugging - Compile your own projects easily. - Is working on Win9x, WinME, WinNT4, Win2K - Installs into Win9x/ME/NT4/2K like any other program - Runs as a service (NT4 only) - Allows programs to

#### **What's New in the LPL Debugger?**

A simple console application that can be used as a roll-screen for a program. Usage: Open the debugger and run the procedure "TestMe". The debugger will run a program and display on the roll-screen messages such as "Now running procedure TestMe". Notes: The debugger can store messages in a file, The number of messages can be up to 16. History: 2001-03-24 Added instructions. \*\*\*\*\*\*\*\*\*\*\*\*\*\*\*\*\*\*\*\*\*\*\*\*\*\*\*\*\*\*\*\*\*\*\*\*\*\*\*\*\*\*\*\*\*\*\*\*\*\* \*\*\*\*\*\*\*\*\*\*\*\*\*\*\*\*\*\*\*\*\*\*\*\*\* Filename: TestME.dpr The contents of this file are subject to the Mozilla Public License Version 1.1 (the "License"); you may not use this file except in compliance with the License. You may

obtain a copy of the License at Software distributed under the License is distributed on an "AS IS" basis, WITHOUT WARRANTY OF ANY KIND, either express or implied. See the License for the specific language governing rights and limitations under the License. Description: This procedure will run the program. Usage: Call this procedure to run a program. Parameters: PC: The program to run. Flags: If the value is "0" then the procedure will not display any message to the user.; \*\*\*\*\*\*\*\*\*\*\*\*\*\*\*\*\* 

Function: RunProgram Flags: None Returns: HResult: Description: This function runs a program with a debugger. The program will be stopped before it finishes. You may use the function "TestMe" included in the unit. Notes: You have to include the unit "LPL\_Message" in you program file. \*\*\*\*\*\*\*\*\*\*\*\*\*\*\*\*\*\*\*\*\*\*\*\*\*\*\*\*\*\*\*\*\*\* Filename: LPL\_Message.pas The

contents of this file are subject to the Mozilla Public License Version 1.1 (the "License"); you may not use this file except in compliance with the License. You may obtain a copy of the License at Software distributed under the License is distributed on an "AS IS" basis, WITHOUT WARRANTY OF ANY KIND, either express or implied. See the License for the specific language governing rights and limitations under the License. Description: This unit provides a "managed" access to the windows messages queue. Usage: Included in the LPL Messages.dpr unit. History: \*\*\*\*\*\*\*\*\*\*\*\*\*\*\*\*\*\*\*\*\*\*\*\*\*

#### **System Requirements:**

Requires Microsoft®.NET Framework 3.5 SP1 or higher and Microsoft Visual C++ Redistributable 2010 (required to run the Service Pack 1 SDK). Windows® XP and later, Windows Server® 2008 R2 and later. 1 GHz processor with at least 1 GB of RAM 2 GB of available hard disk space Internet Explorer 9 or later with Enhanced Security Configuration enabled. Windows® Media Center with Windows® Media Connect<sup>™</sup> Keyboard and mouse This tool has been tested with the following Microsoft® software:

# Related links:

<http://www.camptalk.org/clearbox-tacacs-radius-server-crack-x64-2022-new/> <http://fitadina.com/?p=99603> [https://boldwasborn.com/wp-content/uploads/2022/06/Windows\\_Media\\_Load\\_Simulator\\_9\\_Series.pdf](https://boldwasborn.com/wp-content/uploads/2022/06/Windows_Media_Load_Simulator_9_Series.pdf) <https://www.5etwal.com/jagware-ost-to-pst-wizard-crack-win-mac/> <http://franceimagepro.com/?p=8413> <https://www.plori-sifnos.gr/ukulelechordslite-free-download-win-mac-latest-2022/> [https://spacefather.com/andfriends/upload/files/2022/06/fzMnAYoyfseIO2YRFBIW\\_07\\_bb9bf363eb2daec71e39c7e9ed11037](https://spacefather.com/andfriends/upload/files/2022/06/fzMnAYoyfseIO2YRFBIW_07_bb9bf363eb2daec71e39c7e9ed110373_file.pdf) [3\\_file.pdf](https://spacefather.com/andfriends/upload/files/2022/06/fzMnAYoyfseIO2YRFBIW_07_bb9bf363eb2daec71e39c7e9ed110373_file.pdf) [https://ipayif.com/upload/files/2022/06/qUl2M9CUhcwqqVhM95ZL\\_07\\_bb9bf363eb2daec71e39c7e9ed110373\\_file.pdf](https://ipayif.com/upload/files/2022/06/qUl2M9CUhcwqqVhM95ZL_07_bb9bf363eb2daec71e39c7e9ed110373_file.pdf) <https://myvictoryfaith.org/wp-content/uploads/2022/06/frevar.pdf> <https://misasgregorianas.com/entspy-crack-with-key-free-2022/> <https://touky.com/easy-access-free-license-key-free-latest/> [https://lit21tickets.com/wp-content/uploads/2022/06/Zen\\_coloring\\_pages\\_for\\_kids.pdf](https://lit21tickets.com/wp-content/uploads/2022/06/Zen_coloring_pages_for_kids.pdf) <https://xn--80aagyardii6h.xn--p1ai/roadkil-039-s-dtmf-keypad-crack-with-full-keygen-download-win-mac/> [https://lockdownrank.com/wp-content/uploads/2022/06/Screen\\_Capture\\_Tool.pdf](https://lockdownrank.com/wp-content/uploads/2022/06/Screen_Capture_Tool.pdf) <https://cyclades.in/en/?p=22370> [https://lavivafashion.ie/wp-content/uploads/2022/06/MySecurityCenter\\_PC\\_Performance\\_Optimizer.pdf](https://lavivafashion.ie/wp-content/uploads/2022/06/MySecurityCenter_PC_Performance_Optimizer.pdf) <https://www.aussnowacademy.com/sleep-portable/> <https://myvideotoolbox.com/translator-crack-free-download-x64/> <https://thebrothers.cl/peek-a-tab-crack-for-windows/> [https://superstitionsar.org/wp-content/uploads/2022/06/BeauGauge\\_\\_Instrumentation\\_Suite\\_Pro.pdf](https://superstitionsar.org/wp-content/uploads/2022/06/BeauGauge__Instrumentation_Suite_Pro.pdf)